# ADVANCED CERTIFICATION IN **ADOBE INDESIGN**

 $\sum_{i=1}^{n}$ 

 $\bf \Omega$ 

Co

 $\ddot{\mathbf{o}}$ 

 $\frac{12}{9}$ 

# **STRONGER THEROOTS, HIGHER YOUGO.**

 $\odot$ 

EN RESERVE

**TOLLFREE 1800 3070 2228**

tgc

**igc** 

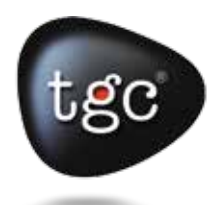

# **Advanced Adobe Indesign Course**

## **Duration (7 Weeks - 30 Class - 60 Hours)**

#### **INTRODUCTION OF BEST INDESIGN INSTITUTE**

Adobe Systems have produced the application of the software used for desktop publishing and is called as the In-Design. Works such as flyers, brochures, newspapers, magazines and books can be easily done with the help of this application. Using In-Design, suitable contents for the tablet devices can also be published in junction with the software which is named as the Adobe Digital Publishing Suite. On top of this, style sheets, XML, and other coding mark ups are supported by In-Design, which are suitable for making use of the exported tagged content in the other forms which are either online or digital. TGC is Best InDesign course institute based in New Delhi and Jaipur and offering advanced training in InDesign on weekdays and weekends.

#### **OBJECTIVE**

The very rationale of this application is to provide the digital content for the masses through the public interaction mediums in a subtle and attractive way. It also focuses on making an impression of thoughts on the minds of the public using powerful tools. Training objective is to impart expert level training in Adobe InDesign by trainers having years of experience in digital publishing.

#### **COURSE OUTLINE**

It covers the study of basic of in-design in the introductory part

It, then, moves onto the understanding of key features like tools and techniques. It helps you know about adjustments of the individual frames of the In-Design.

It covers up the information on how to edit texts, insert tables, graphics, etc. It helps you understand self adjusting layouts with the help of gap tools and auto fit. It provides the content on creating spanning texts and split columns without introducing new texts.

The content covers the topics like managing transparency, controlling texts, managing texts, designing documents, utilizing tablets and managing the environment of the In-Design.

The outline of the course also contains the productive and useful information on the proper and appropriate utilization of the gradients, swatches and colors.

The contents like creating Acrobat PDF files, managing styles, managing long documents, developing paths etc are penned down with extreme productivity.

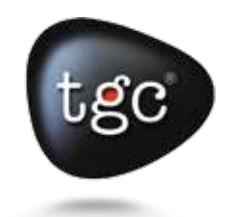

#### **Getting to Know the Work Area**

Work with tools, document windows, the pasteboard, and palettes. Change the magnification of the document. Navigate through a document. Work with layers. Manage palettes and save your workspace. Use context menus and InDesign Help.

#### **Setting Up Your Document**

Start a new document.

Create, edit, and apply master pages.

Set document defaults.

MODULE 2

**NODULE** 

 $\mathbb{N}$ 

Adjust pasteboard size and bleed area.

Add sections to change page numbering.

Override master page items on document pages.

Add graphics and text to document pages.

#### **Working with Frames**

Use the Selection and Direct Selection tools to modify frames.

Resize and reshape text and graphics frames.

Distinguish between bounding boxes and their frames.

Crop a graphic.

Scale an image contained in a graphics frame.

Move a graphic within its frame.

Convert a graphics frame to a text frame.

Wrap text around an object.

Create and rotate a polygon frame.

Align graphic objects to each other.

Center and scale an object within a frame.

**NODULE** MODULE 3

ஞ

MODULE 1

ه

**NODULE** 

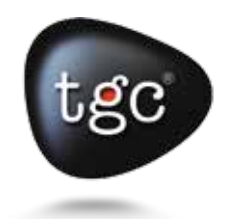

#### **Importing and Editing Text**

Enter text into text frames. Flow text manually and automatically. Load styles from another document and apply them. Thread text. Use semi-auto flow to place text frames. Find and change text and formatting. Find and change a missing font. Check Spelling in a document. Automatically correct misspelled words. Set type to follow a curved path.

**MODULE 4** MODULE 4

#### **Working with Color**

Add colors to the Swatches palette. Apply colors to objects.

- Create dashed strokes.
- Create and apply a gradient swatch.
- Adjust the direction of the gradient blend.
- Create a tint.
- Create a spot color.
	- Specify a color management engine.
	- Specify default source ICC profiles.
	- Assign ICC profiles in InDesign
	- Embed ICC profiles in graphics created in other Adobe programs.

 $\mathbb{F}$ MODULE 5**ETIMOON** 

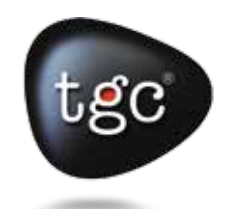

#### **Working with Typography**

Prepare and use a baseline grid. Change type spacing and appearance. Create special characters. Create a tabbed table with tab leaders and hanging indents. Insert special characters in text using OpenType fonts.

#### **Working with Styles**

Create and apply Object styles. Create and apply Character styles.

MODULE 7

**A BTINGON** 

Create and apply Paragraph styles.

Nest Character styles inside Paragraph styles.

- Globally update Object, Character, and Paragraph styles.
- Import and apply styles from other InDesign documents.

### **Importing and Linking Graphics**

Distinguish between vector and bitmap graphics. Place layered Adobe Photoshop and Adobe Illustrator graphics. Import clipping paths with graphics, and create clipping paths. Manage placed files using the Links palette. Use and create libraries for objects. Import graphics using Adobe Bridge.

**NODULE** MODULE 8

෨

MODULE 6

 $\circledcirc$ 

**NODULE** 

MODULE 9

**MODULE 9** 

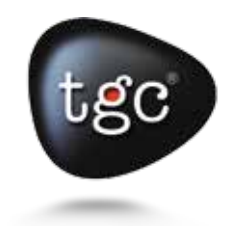

#### **Creating Tables**

Import formatted tables from other applications, such as Microsoft Word and Microsoft Excel.

Format tables with alternating row colors.

Format cell and border strokes.

Apply colors to individual rows.

Delete and resize columns.

Set precise column dimensions.

Place single or multiple graphics within a cell.

Format text in tables by columns and by rows.

#### **Working with Transparency**

**MODULE 10** MODULE 10

Colorize an imported black-and-white graphic. Change the opacity of objects drawn in InDesign. Apply blending modes to overlapping objects. Apply feathering to soften the edges of objects. Adjust transparency settings for imported graphics. Apply transparency settings to text. Apply drop shadows to text and graphics.

MODULE 11

**MODULE 11** 

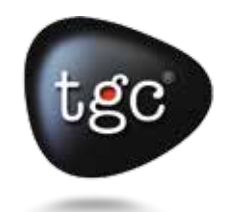

#### **Working with Long Documents**

Join multiple InDesign documents into a book. Specify page numbering across separate documents using a book. Create a Table of Contents for a book. Assign a source document for defining styles. Update book files after modifying documents. Create index references. Generate an index file and sort entries. Edit index references.

#### **Printing and PDF Exporting**

Confirm that an InDesign file and all its elements are ready for printing. Generate a PDF file for others to proof your work. Assemble all necessary files for printing or delivery to a service provider or printer. Print documents containing spot colors. Select appropriate print settings for fonts and graphics. Create a Print preset to automate the printing process.